## YOSHI'S NEW ISLAND

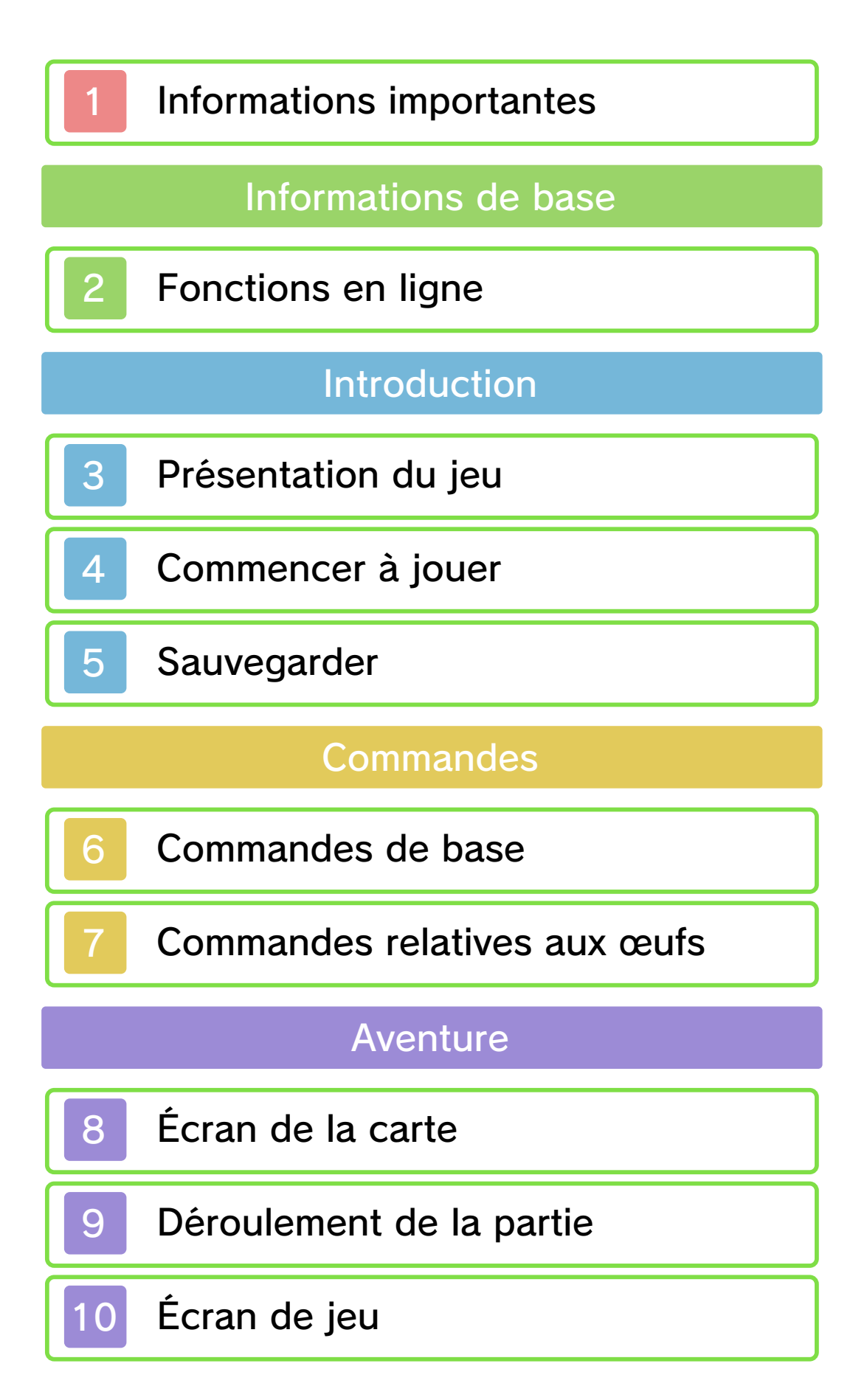

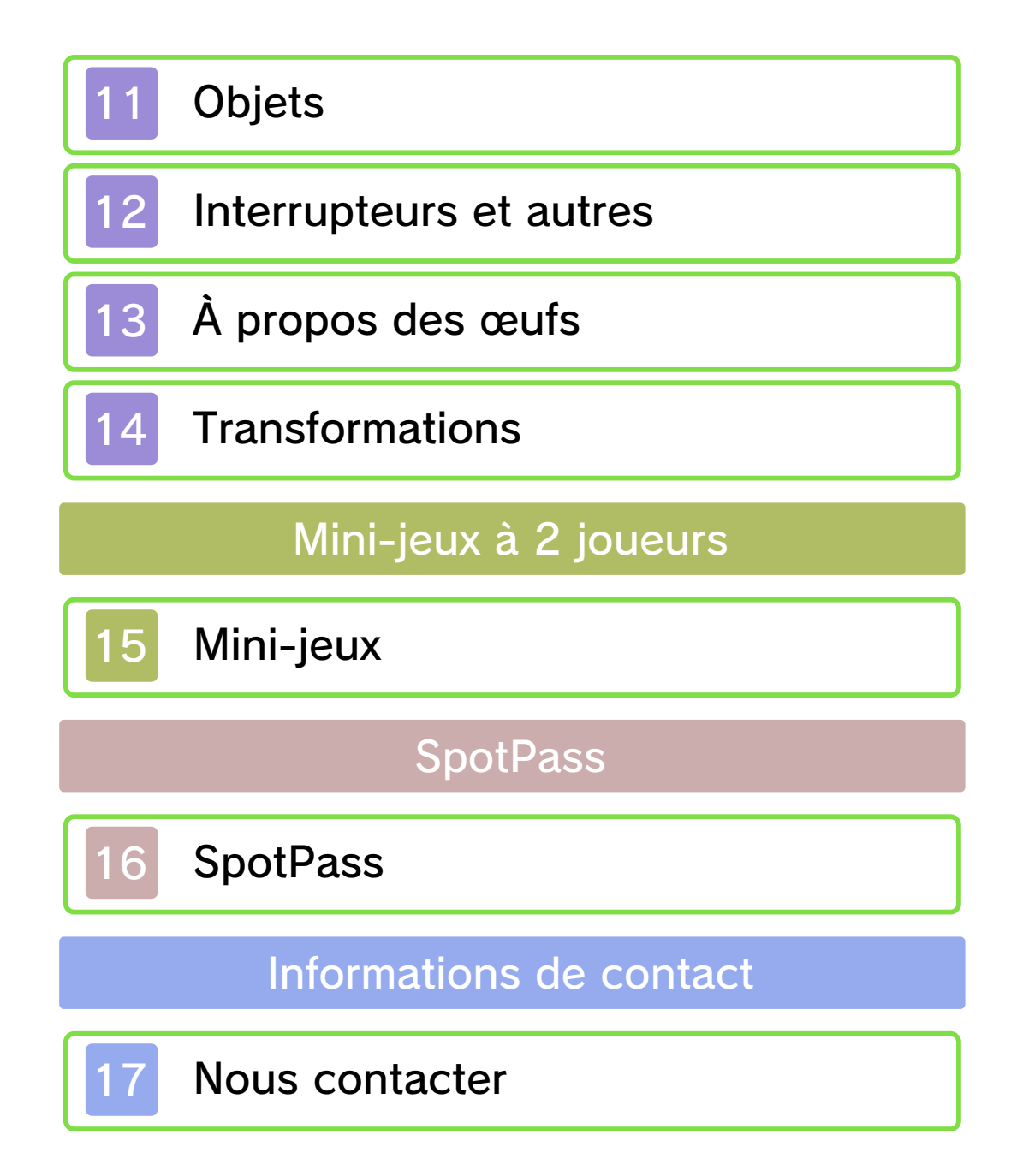

#### Informations importantes

Avant d'utiliser ce logiciel, lisez attentivement ce mode d'emploi. Si ce logiciel est destiné à être utilisé par de jeunes enfants, un adulte doit leur expliquer en détail le contenu de ce mode d'emploi.

Lisez également le mode d'emploi de votre console Nintendo 3DS avant toute utilisation. Il contient des informations importantes qui vous permettront de profiter au mieux de vos logiciels.

- ◆ Dans ce mode d'emploi, sauf indication contraire, le terme « Nintendo 3DS » désigne à la fois la console Nintendo 3DS™ et la console Nintendo 3DS™ XL.
- ◆ Dans ce mode d'emploi, sauf indication contraire, le terme « Nintendo 3DS » désigne également la console Nintendo 2DS™, à l'exception de toute fonction liée à l'affichage 3D. Les fonctions activées en fermant la console Nintendo 3DS peuvent être activées sur la console Nintendo 2DS en poussant le bouton SLEEP vers la droite.

Informations sur la santé et la sécurité

## A IMPORTANT

L'application Informations sur la

santé et la sécurité, accessible depuis le menu HOME, contient d'importantes informations sur la santé et la sécurité.

Pour y accéder, touchez l'icône **A** dans le menu HOME, puis touchez DÉMARRER et lisez attentivement le contenu de chaque section. Lorsque vous avez terminé, appuyez sur **AHOME** pour retourner au menu HOME.

Nous vous recommandons également de lire intégralement le mode d'emploi de la console, en particulier la section Informations sur la santé et la sécurité, avant d'utiliser un logiciel Nintendo 3DS.

Consultez la section Informations sur la santé et la sécurité du mode d'emploi de la console pour lire les précautions relatives à la communication sans fil et au jeu en ligne.

#### Choix de la langue

La langue utilisée dans le logiciel dépend de celle de votre console. Huit langues sont disponibles pour ce logiciel : anglais, français, italien, allemand, espagnol, néerlandais, russe et portugais. Vous pouvez changer la langue utilisée dans le logiciel en changeant la langue de votre console. Pour plus d'informations, consultez le mode d'emploi électronique des

Paramètres de la console.

#### Classification par âge

Pour des informations relatives à la classification par âge de ce logiciel ou d'autres, visitez le site correspondant à la classification en vigueur dans votre pays de résidence.

www.pegi.info PEGI (Europe) :

USK (Allemagne) : www.usk.de

Classification Operations Branch (Australie) : www.classification.gov.au

OFLC (Nouvelle-Zélande) : www.censorship.govt.nz

## Attention

Ce logiciel (y compris tout contenu numérique et toute documentation que vous téléchargez ou utilisez avec ce logiciel) sous licence de Nintendo est réservé à votre usage personnel et non commercial sur votre console Nintendo 3DS. L'utilisation de ce logiciel avec tout service en ligne est soumise aux termes du contrat d'utilisation des services Nintendo 3DS et de la politique de confidentialité, qui inclut le code de conduite Nintendo 3DS.

Toute reproduction ou distribution

non autorisée est interdite. Ce logiciel contient des systèmes de protection contre la copie destinés à empêcher la copie de son contenu. Votre console Nintendo 3DS et ses logiciels ne sont pas destinés à être utilisés avec des modifications techniques non autorisées, existantes ou futures, de la console Nintendo 3DS ou des logiciels, ni avec des dispositifs non autorisés. Après une mise à jour de la console Nintendo 3DS ou de ses logiciels, toute modification technique non autorisée, existante ou future, de la console Nintendo 3DS ou des logiciels, et toute utilisation de dispositifs non autorisés pourraient rendre votre console Nintendo 3DS définitivement inutilisable. Tout contenu lié à une modification technique non autorisée de la console Nintendo 3DS ou de ses logiciels peut également être effacé.

Ce logiciel, son mode d'emploi et toute autre documentation l'accompagnant sont protégés par les lois nationales et internationales sur la propriété intellectuelle.

©2014 Nintendo Co., Ltd.

Les marques appartiennent à leurs propriétaires respectifs. Nintendo 3DS est une marque de

Nintendo.

## CTR-P-ATAP-00

## Fonctions en ligne

Ce logiciel est compatible avec le Nintendo Network™. Ce logiciel peut se connecter à Internet et envoyer des informations à Nintendo sur la façon dont vous l'utilisez. Voir SpotPass™ (p. 16) pour plus de détails.

♦ Consultez le mode d'emploi Nintendo 3DS pour plus d'informations sur la façon de connecter votre console à Internet.

## À propos du Nintendo Network

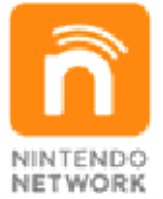

Le Nintendo Network est un service en ligne qui vous permet de jouer avec des joueurs du monde entier, de télécharger de nouveaux logiciels et des contenus additionnels, d'échanger des vidéos et des messages, et bien plus encore !

#### 3 Présentation du jeu

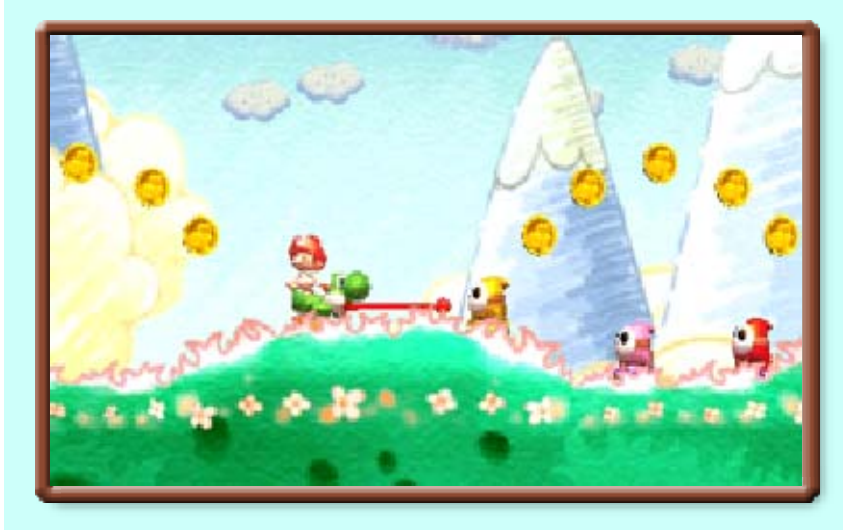

Bébé Luigi a été kidnappé ! C'est au clan Yoshi qu'il revient de traverser chaque monde pour le retrouver, tout en prenant soin de Bébé Mario ! Gobez vos ennemis et lancez des œufs pour progresser dans l'aventure et sauver Bébé Luigi !

La première fois que vous démarrez le jeu, vous avez la possibilité d'activer SpotPass (p. 16). Vous accédez par la suite directement au menu de sélection du fichier.

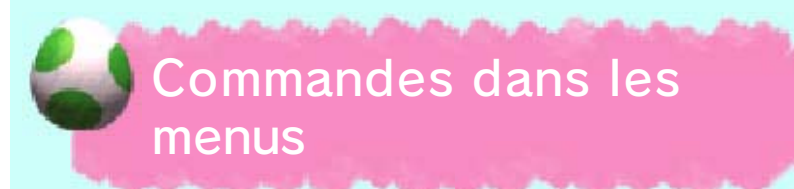

Naviguez dans les menus en utilisant les commandes cidessous :

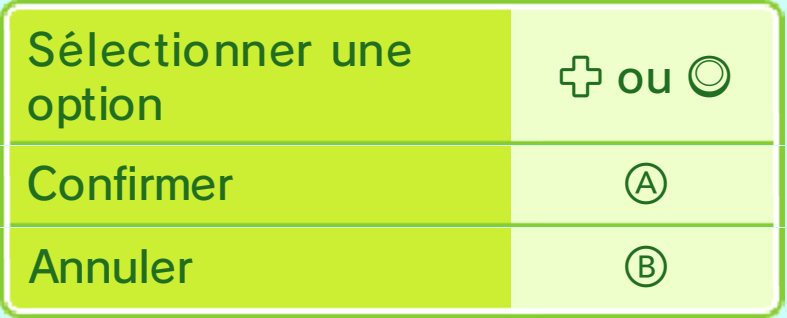

♦ Vous pouvez aussi sélectionner et confirmer une option en touchant celle-ci sur l'écran tactile.

## Menu de sélection du fichier

Sélectionnez NOUVEAU pour commencer l'aventure depuis le début. Pour reprendre une

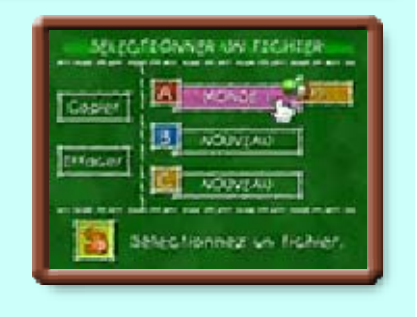

partie sauvegardée, sélectionnez le fichier sur lequel vous avez enregistré votre partie pour accéder à l'écran de sélection du mode.

## Écran de sélection du mode

Choisissez un mode de jeu.

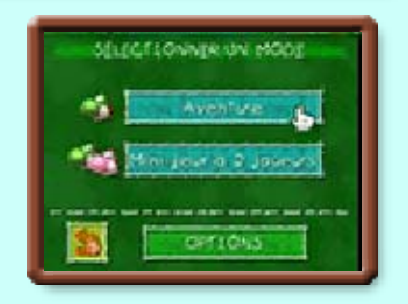

Aventure (p. 8-14)

Traversez les différents niveaux pour sauver Bébé Luigi !

Mini-jeux à 2 joueurs (p. 15)

Jouez avec un ami à des mini-jeux amusants grâce aux modes multijoueur local et téléchargement.

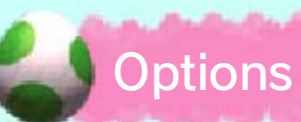

Les paramètres suivants peuvent être ajustés :

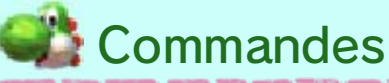

Choisissez un type de commandes (A ou B).

Type de lancer d'œuf

Choisissez un type de lancer d'œuf : rapide, calme ou gyro (p. 7).

# SpotPass

Activez ou désactivez SpotPass pour ce logiciel.

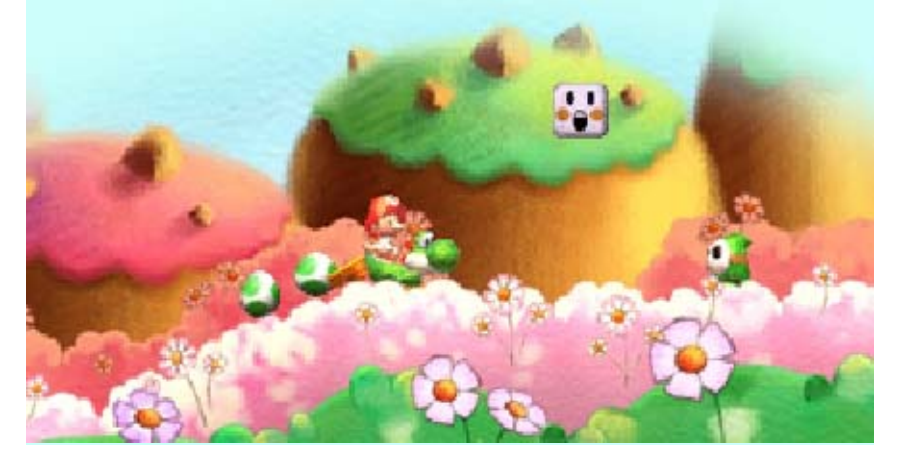

Votre progression sera automatiquement sauvegardée sur votre fichier à la fin de chaque niveau.

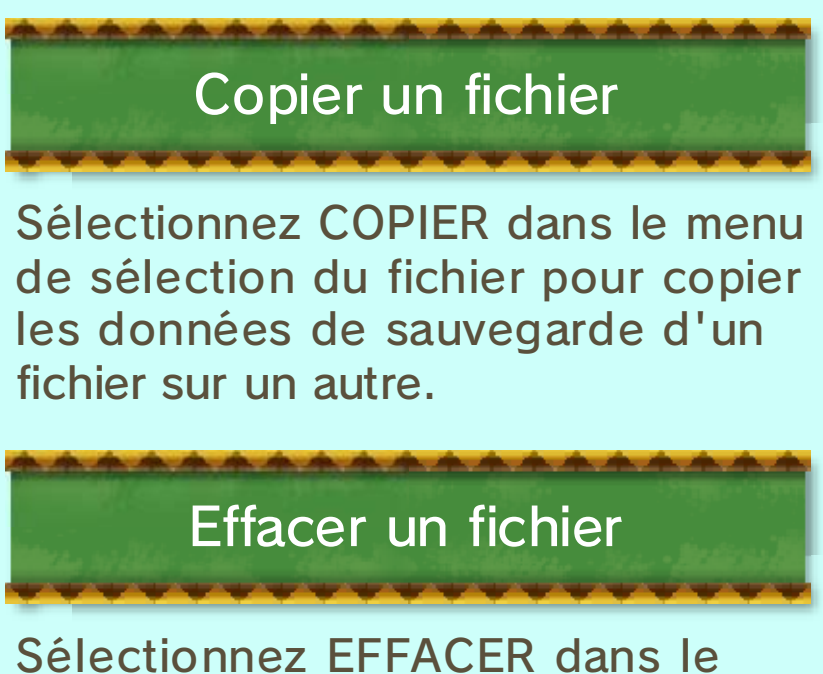

menu de sélection du fichier pour effacer des données de sauvegarde.

♦ Attention ! Les données de sauvegarde effacées ne peuvent pas être récupérées.

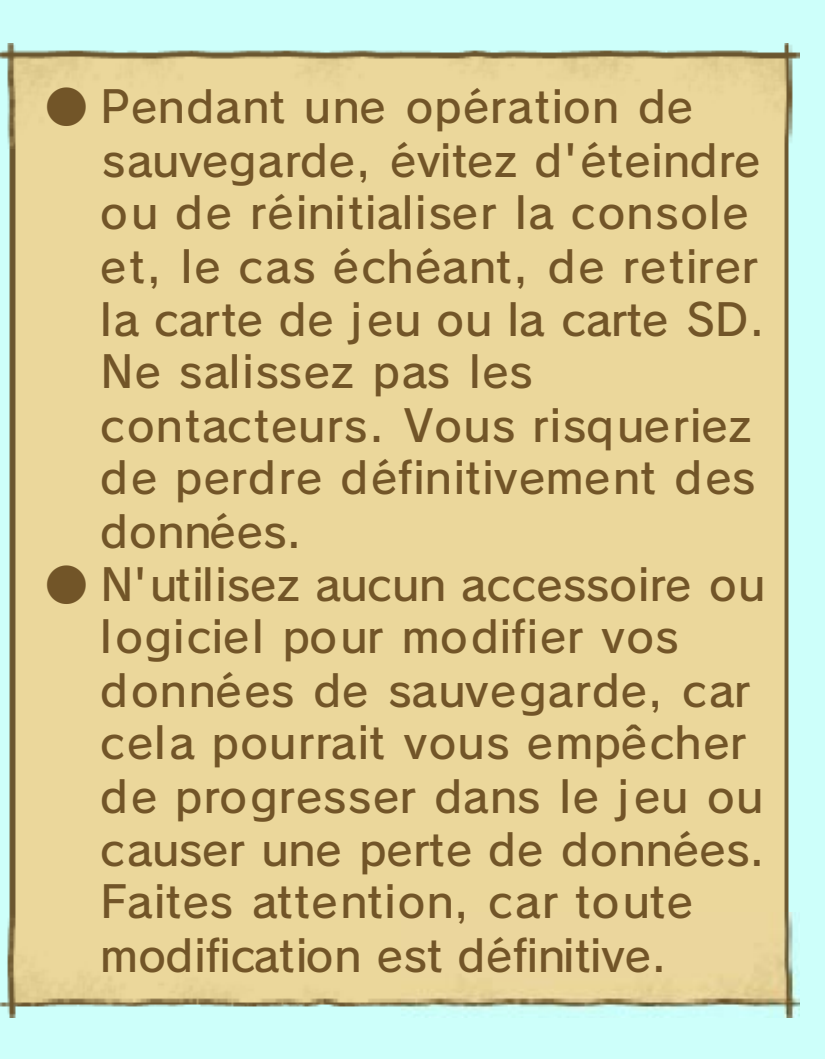

Il est possible d'ajuster les commandes de jeu selon deux types, le type A et le type B. Ce mode d'emploi décrit les commandes de type A.

♦ Vous pouvez consulter les commandes de type B en sélectionnant cette option depuis le menu des options.

 $\blacklozenge$   $\Box$  et  $\heartsuit$  ont la même fonction.

Se déplacer

Appuyez sur *D*.

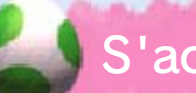

S'accroupir

Appuyez sur <del>쉽</del>.

**Sauter** 

Appuyez sur  $\textcircled{A}$ .

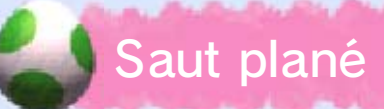

Sautez et maintenez enfoncé pour flotter dans les airs un court instant.

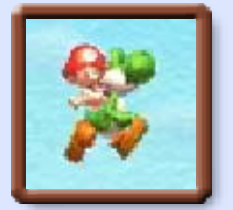

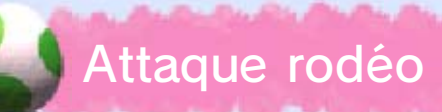

Appuyez sur **p**endant un saut pour lancer une attaque dévastatrice sur les ennemis au sol ou les poteaux.

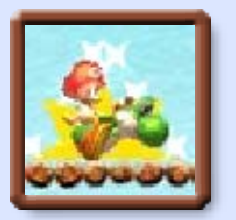

## Tirer la langue (gober)

Appuyez sur <sup>®</sup> pour que Yoshi tire la langue et gobe un objet ou un ennemi situé devant lui.

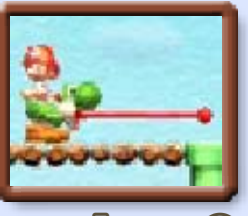

Appuyez simultanément sur  $\oplus$  et  $\circledB$ pour tirer la langue vers le haut.

♦ Après avoir gobé un objet ou un ennemi, appuyez sur  $\circledB$  pour attaquer en le recrachant.

Lorsque vous essayez de gober certains ennemis,  $\frac{36}{2}$  apparaît à l'écran. Appuyez alors

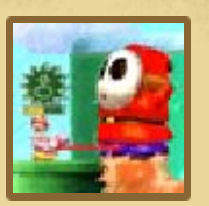

de façon répétée sur n'importe quel bouton pour l'avaler.

Entrer dans un tuyau

Appuyez sur <sup>t</sup>o dans la direction de la bouche d'un tuyau pour vous glisser dedans.

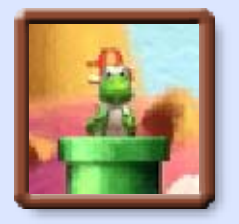

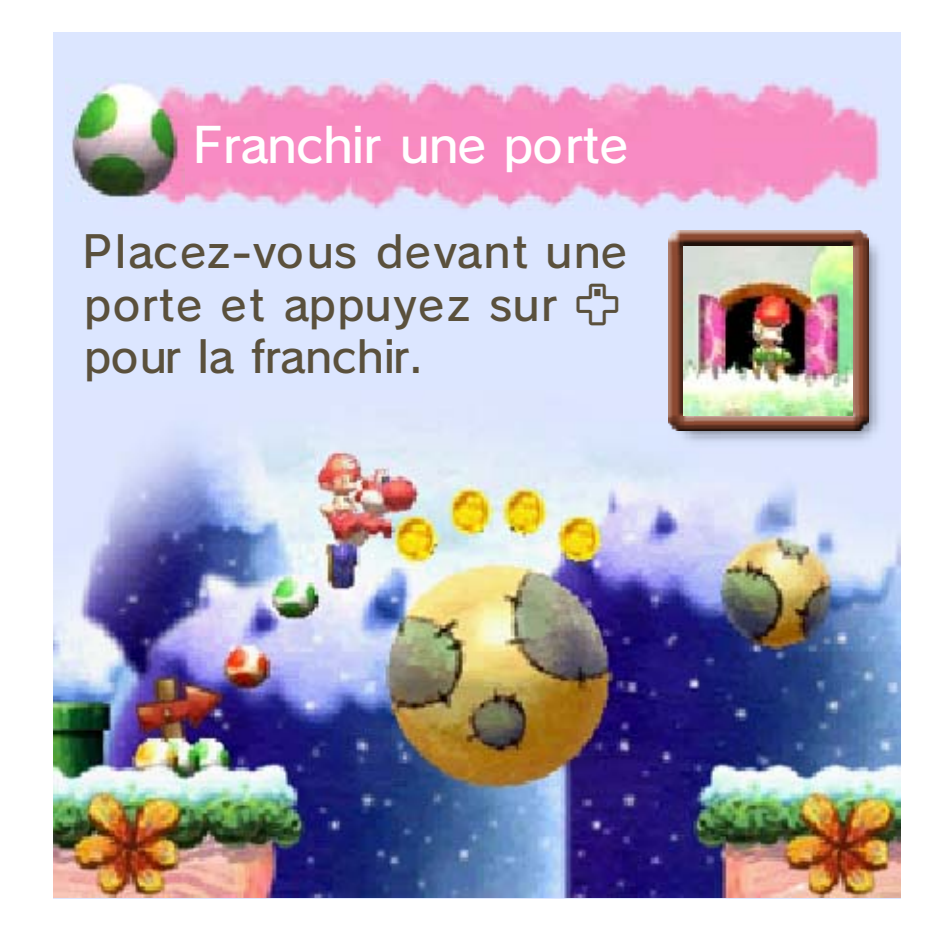

## 7 Commandes relatives aux œufs

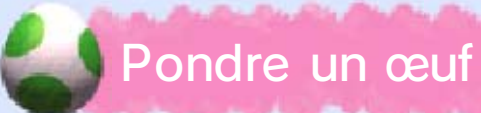

Après avoir gobé un ennemi, appuyez sur G pour pondre un œuf (p. 13).

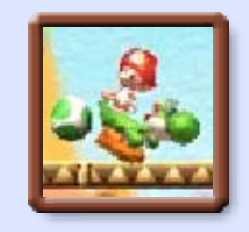

♦ Vous pouvez transporter jusqu'à six œufs.

♦ Certains ennemis ne peuvent pas être transformés en œuf.

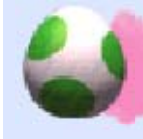

#### Lancer un œuf

Lancez des œufs sur vos ennemis ou sur d'autres objets. Il existe trois types de lancer : rapide, calme et gyro.

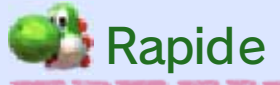

 $\bigcirc$  Maintenez  $\otimes$  ou  $R$  enfoncé pour faire apparaître le curseur de visée  $(\mathbf{X})$ .

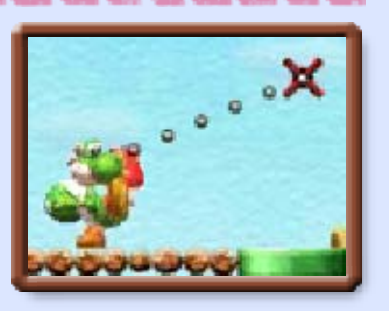

**2 X** se déplace de haut en bas. Alignez le curseur sur votre cible puis relâchez le

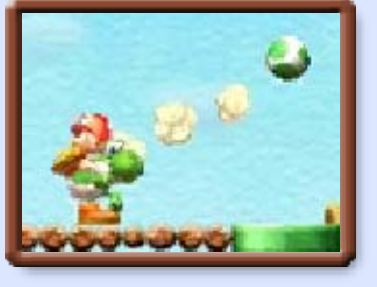

bouton pour lancer un œuf.

# Lorsque **X** est affiché à l'écran...

- Maintenez 中 enfoncé pour placer  $\bm{\times}$  directement audessus de Yoshi.
- Appuyez sur  $\heartsuit$  ou  $\boxdot$  pour immobiliser  $\boldsymbol{\mathsf{X}}$ .
- Appuyez sur  $\circledB$  ou  $\circledG$  pour annuler le lancer de l'œuf.

# **Calme**

- $\bigcirc$  Appuyez sur  $\otimes$  ou  $\mathbb R$  pour faire apparaître le curseur de visée  $(\mathbf{X})$ .
- **@ X** se déplace de haut en bas. Alignez le curseur sur votre cible puis appuyez de nouveau sur ou  $R$  pour lancer un œuf.

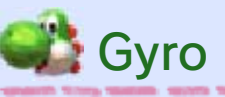

 $\bigcirc$  Appuyez sur  $\otimes$ ou R pour faire apparaître le curseur de visée  $(\mathbf{X})$ .

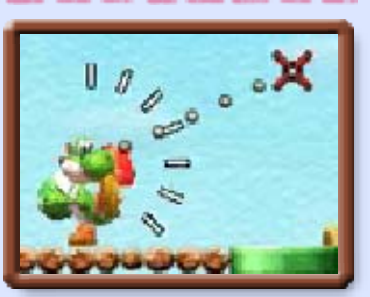

- **2** Alignez **X** sur votre cible en inclinant la console vers la droite ou la gauche.
- **3** Appuyez de nouveau sur  $\otimes$  ou  $\mathbb{R}$ pour lancer un œuf.

Ce logiciel nécessite de déplacer la console pour effectuer certaines actions. Pour éviter de vous blesser et d'endommager la console ou les objets alentour, assurez-vous d'avoir suffisamment d'espace autour de vous, n'effectuez pas de gestes trop brusques et tenez fermement la console à deux mains.

Choisissez le monde et le niveau que vous voulez parcourir. Après avoir choisi un niveau, vous accédez à l'écran de jeu (p. 9-10).

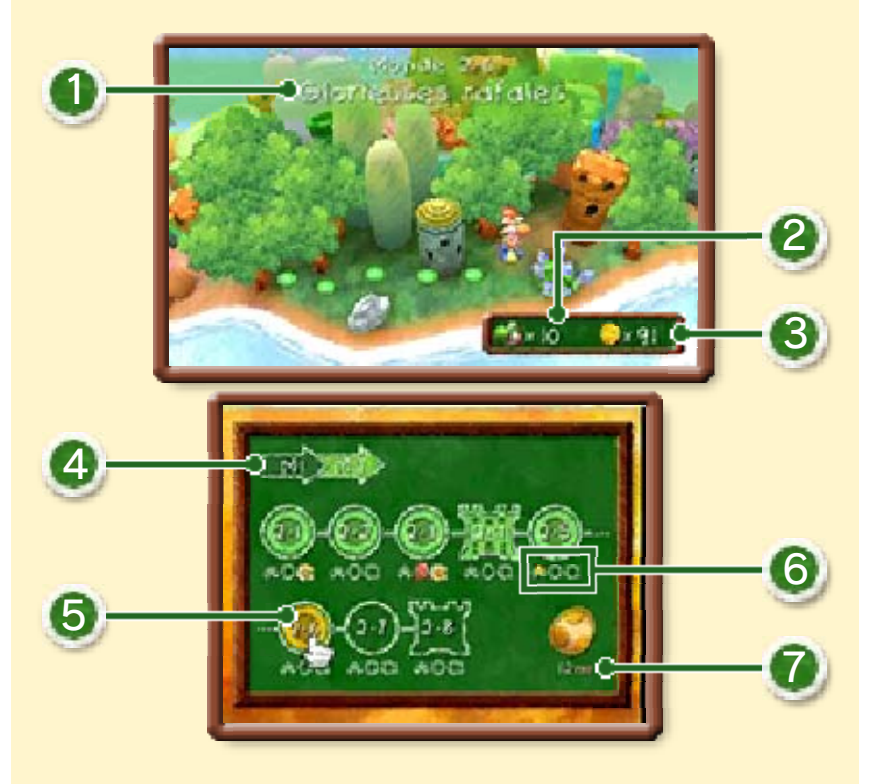

## **1** Monde et niveau actuels

2 Vies restantes

3 Pièces ramassées (p. 11)

4<sup>4</sup> Monde

Touchez ces icônes pour naviguer d'un monde à l'autre.

#### **5 Niveaux**

Des boss vous attendent dans les niveaux 4 et 8 de chaque monde. Battez le boss du niveau 8 pour passer au monde suivant.

# Ces symboles apparaissent lorsque vous avez fini un niveau et rempli une des conditions suivantes : 6 Progression dans le niveau **\*** : votre pouvoir étoile est de 30 à la fin du niveau (p. 9) ; : vous avez collecté 20 pièces rouges (p. 11) ;  $\bullet$  : vous avez collecté 5 fleurs souriantes (p. 11). **7** Compteur de médailles (p. 9)

#### 9 Déroulement de la partie

Le but du jeu est de traverser chaque niveau en éliminant les ennemis et en

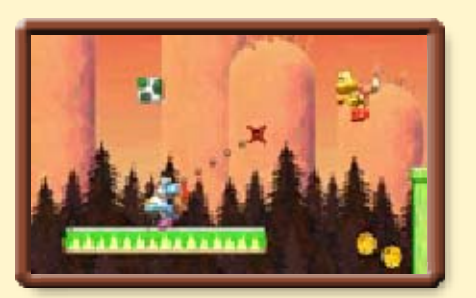

évitant les pièges qui se dressent sur votre chemin. Finissez un niveau pour pouvoir passer au suivant.

#### Pouvoir étoile

Quand vous vous faites toucher par un ennemi, Bébé Mario tombe du dos de Yoshi et

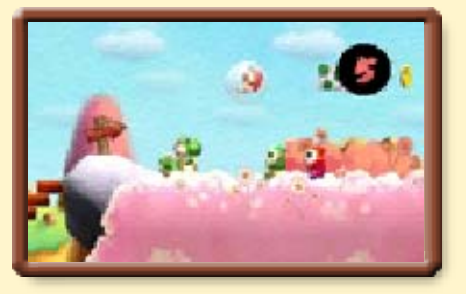

votre pouvoir étoile (8) commence à diminuer. Dépêchez-vous de récupérer Bébé Mario avant que le compteur n'atteigne zéro !

Dès que Bébé Mario est de nouveau sur le dos de Yoshi, votre compteur de pouvoir étoile se régénère doucement jusqu'à atteindre dix.

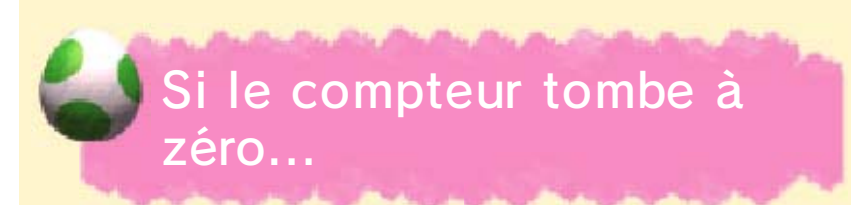

Les sbires de Kamek emportent Bébé Mario, et vous perdez une vie.

## Anneau relais

Traversez cet anneau, et vous recommencerez le niveau à proximité de celui-ci au cas où vous

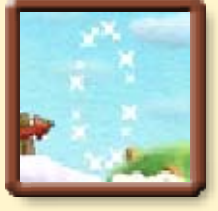

perdez une vie. Il augmente aussi votre pouvoir étoile de dix.

♦ Votre progression sera perdue si vous changez de niveau ou en cas de Game Over.

## Terminer un niveau

Sautez dans l'anneau d'arrivée pour terminer un niveau. Si la roulette s'arrête sur une fleur

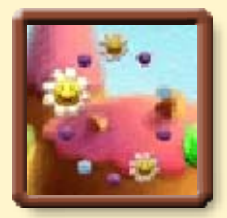

souriante (3), vous gagnez des médailles.

- $\blacklozenge$  II y a une  $\blacktriangleright$  sur l'anneau d'arrivée pour chaque fleur souriante trouvée dans le niveau.
- ♦ Vous gagnez une médaille par fleur souriante trouvée.

## Médailles

Récoltez 30 de ces médailles en forme d'œuf dans un monde et vous aurez droit à une surprise.

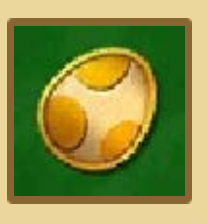

## Perdre une vie

Yoshi perd une vie dans les cas suivants :

- votre pouvoir étoile tombe à zéro, et Bébé Mario se fait emporter ;
- vous tombez dans un précipice ou dans de la lave ;
- vous touchez des pics ou d'autres pièges similaires.

Fin de partie

La partie se termine si vous perdez votre dernière vie. Après l'écran de Game Over, vous recommencez le niveau depuis le début avec cinq vies.

# 10 Écran de jeu

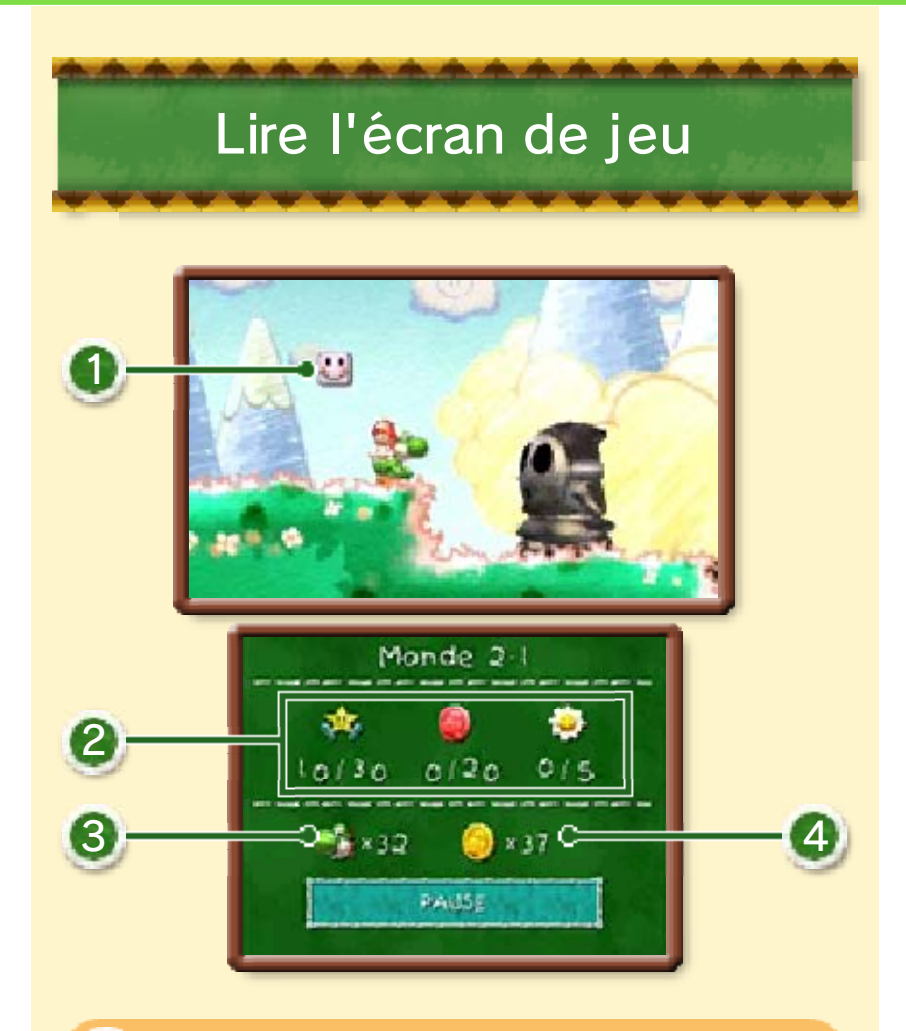

## <sup>1</sup> Blocs message

Frappez-les par en dessous pour obtenir des informations utiles et quelques conseils.

#### 2 Objets à récupérer

Les objets ramassés et leur nombre total sont affichés ici.

- **★: Étoiles**
- **D** : Pièces rouges
- $\bullet$ : Fleurs souriantes

**3** Vies restantes

4 Pièces collectées

## Regarder en haut ou en bas

À certains endroits, vous avez la possibilité de regarder ce qui se passe au-dessus de votre tête avec <sup>e</sup> ou **◎**↑, ou sous vos pieds à l'aide de 급 ou ©♥. Vous pouvez ainsi découvrir de nouvelles zones.

#### Menu de pause

Touchez PAUSE depuis l'écran de jeu pour afficher le menu de pause. De là, vous pouvez retourner à l'écran

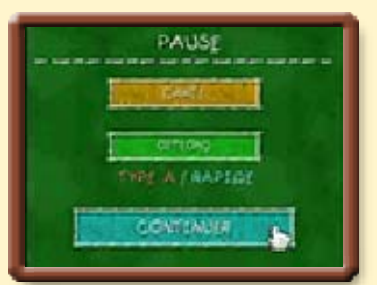

de la carte ou changer les paramètres dans le menu des options.

**Objets** 

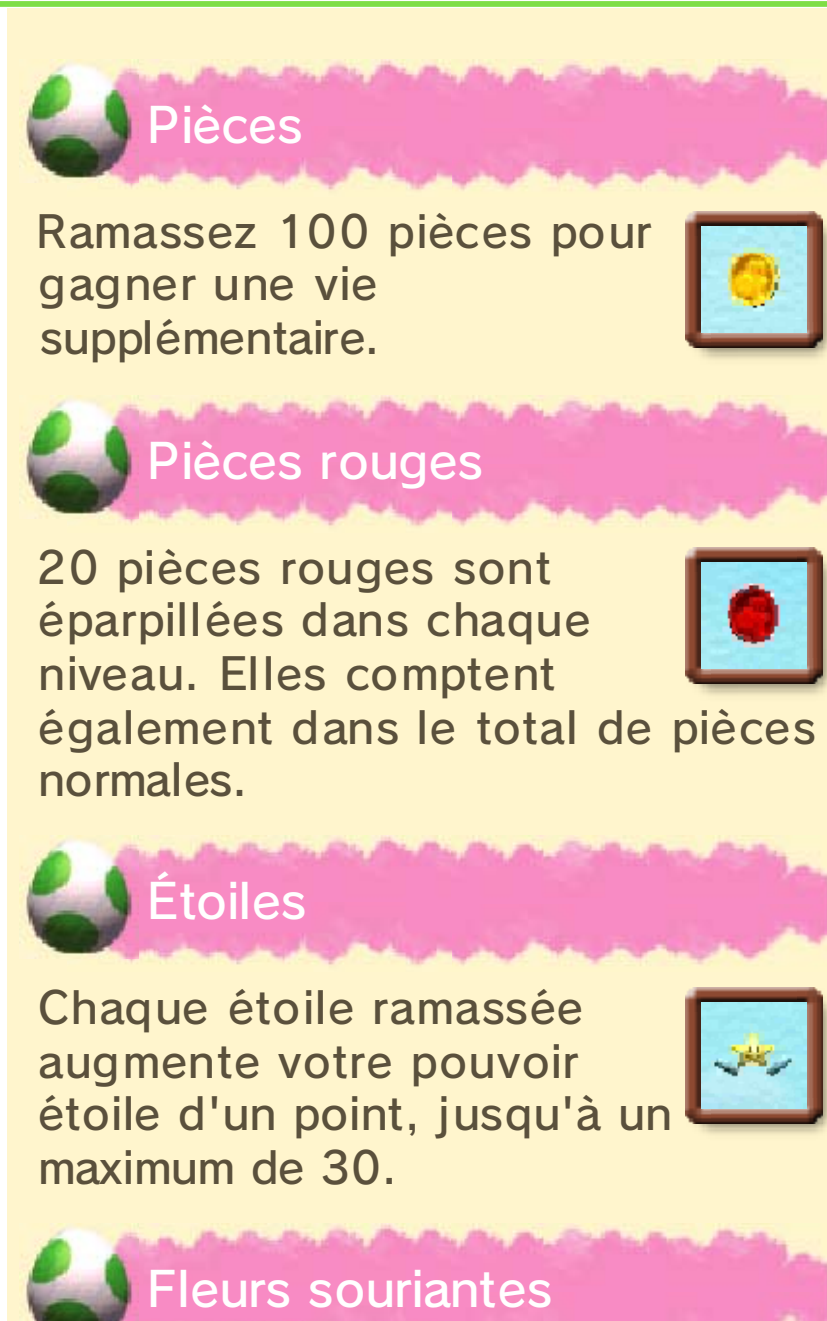

Cinq fleurs souriantes sont cachées dans chaque niveau.

![](_page_27_Picture_3.jpeg)

# Pastèques

Après avoir gobé une pastèque, appuyez sur pour attaquer en recrachant

![](_page_28_Picture_2.jpeg)

les pépins. Il existe différents types de pastèques. En gobant une pyropastèque, Yoshi peut cracher du feu, alors qu'une cryo-pastèque lui donne un souffle glacé !

![](_page_28_Picture_4.jpeg)

Attrapez l'une de ces étoiles pour que Yoshi se transforme en Super Yoshi !

![](_page_28_Picture_6.jpeg)

Maintenez **+** enfoncé pour que Super Yoshi coure le long des murs et sur les plafonds !

## Étoiles Yoshi rouges

Attrapez une de ces étoiles pour fendre l'air comme une fusée ! Ajustez votre position de vol avec  $\oplus$ .

![](_page_28_Picture_10.jpeg)

![](_page_28_Picture_11.jpeg)

Si vous perdez plusieurs vies dans le même niveau, M. Bontuyau vous prêtera ces ailes spéciales. Maintenez enfoncé pour faire un saut plané en continu.

![](_page_28_Picture_13.jpeg)

# M. Bontuyau

Ce personnage singulier apparaît à certains moments du jeu pour vous donner des objets utiles.

![](_page_29_Picture_2.jpeg)

![](_page_30_Picture_0.jpeg)

#### 12 Interrupteurs et autres

![](_page_30_Picture_2.jpeg)

Sautez sur l'un de ces interrupteurs pour déclencher une action.

![](_page_30_Picture_4.jpeg)

![](_page_30_Picture_5.jpeg)

Clés et portes

Vous pouvez ouvrir une porte verrouillée si vous avez une clé.

![](_page_30_Picture_8.jpeg)

![](_page_30_Picture_9.jpeg)

![](_page_31_Picture_0.jpeg)

Frappez l'un de ces nuages avec un œuf pour que ce dernier rebondisse dans la direction indiquée par la flèche.

![](_page_31_Picture_2.jpeg)

Jumelles

Jetez un œil dans ces jumelles pour prendre de la distance et observer

![](_page_31_Picture_5.jpeg)

l'environnement dans lequel évolue Yoshi pendant un court instant. Déplacez la console ou poussez  $\odot$ pour déplacer la vue.

## 13 À propos des œufs

Envoyer des œufs peut être bien utile, par exemple pour vous débarrasser d'ennemis ou agir sur votre environnement. Il en existe même deux d'un genre spécial : les méga destruct'œufs et les destruct'œufs en métal.

#### Œufs normaux

Lorsqu'un œuf rebondit sur un mur, un tuyau ou un quelconque obstacle, sa

![](_page_32_Picture_4.jpeg)

couleur change du vert au jaune, puis au rouge.

♦ Les œufs rouges ne rebondissent pas lorsqu'ils heurtent un obstacle et sont alors perdus.

![](_page_32_Picture_7.jpeg)

## Œufs et objets

Lancez un œuf sur un ennemi pour récupérer un objet. L'objet obtenu dépend de la couleur de l'œuf.

![](_page_32_Figure_10.jpeg)

# Méga destruct'œufs

L'une des façons d'obtenir un œuf de ce type est de gober un méga Maskass. Lancez-le pour aplatir vos ennemis,

![](_page_33_Picture_2.jpeg)

pulvériser des tuyaux et causer le chaos le plus total !

- ♦ Un méga destruct'œuf remplace tous vos œufs normaux.
- ♦ Vous ne pouvez pas vous faufiler dans les passages étroits tant que vous transportez un méga destruct'œuf.

![](_page_33_Picture_6.jpeg)

Remplissez les jauges en pulvérisant tuyaux et autres éléments du décor. Vous gagnez une vie

![](_page_33_Picture_8.jpeg)

supplémentaire par jauge remplie.

## Destruct'œufs en métal

Il y a différentes méthodes pour obtenir un destruct'œuf en métal, l'une d'elles étant de gober un Maskass de métal.

![](_page_34_Picture_2.jpeg)

Lancez-le pour le faire rouler sur le sol et aplatir vos ennemis dans le plus grand fracas !

#### Lorsque vous transportez un destruct'œuf en métal...

Les destruct'œufs en métal sont lourds et limitent l'amplitude de vos sauts. Ils vous permettent par contre d'évoluer sous l'eau. Lancez ensuite l'œuf pour remonter vers la surface.

#### **Transformations**

Si vous franchissez une porte tourbillon, Yoshi se métamorphose pendant un court instant. Essayez

![](_page_35_Picture_2.jpeg)

de trouver la sortie avant qu'il ne reprenne sa forme normale !

- ◆ Contrôlez Yoshi pendant tout le temps de sa transformation en inclinant la console vers la droite ou vers la gauche.
- ♦ Touchez PAUSE pour voir les commandes relatives à la transformation en cours.

Ramassez un chronomètre pour augmenter la durée de la métamorphose.

![](_page_35_Picture_7.jpeg)

**Transformations** 

Voici quelques-unes des transformations de Yoshi.

![](_page_35_Picture_10.jpeg)

Yoshi chariot de mine

Yoshi se transforme en chariot de mine pour filer à toute vitesse. Appuyez sur n'importe quel bouton pour sauter.

![](_page_35_Picture_13.jpeg)

![](_page_35_Picture_14.jpeg)

Envolez-vous toujours plus haut en évitant les obstacles. Appuyez sur n'importe quel bouton pour ralentir votre ascension.

![](_page_36_Picture_1.jpeg)

Yoshi marteau-piqueur

Appuyez sur n'importe quel bouton pour briser les blocs situés en dessous de vous.

![](_page_36_Picture_4.jpeg)

## Mini-jeux

Jouez en coopération avec un ami à différents mini-jeux en mode multijoueur local ou téléchargement !

♦ Vous pouvez débloquer plus de mini-jeux en progressant dans le mode aventure.

Équipement nécessaire :

- une console Nintendo 3DS par joueur ;
- au moins un exemplaire du logiciel.

Les deux joueurs possèdent le logiciel (mode multijoueur local)  $\mathbb{R}$ 

Créer une partie

❶ Sélectionnez CRÉER.

pentijele a u javor e®€ **R** a

❷ Lorsqu'un joueur a été trouvé, sélectionnez son nom.

![](_page_38_Picture_4.jpeg)

❸ Sélectionnez le mini-jeu de votre choix.

Rejoindre une partie

Sélectionnez REJOINDRE, puis le nom du joueur lorsque celui-ci apparaît.

Un seul joueur possède le logiciel (mode téléchargement) »} 吕

![](_page_38_Picture_9.jpeg)

#### Partager le logiciel

Le joueur qui possède un exemplaire du logiciel dans sa console choisit PARTAGER, puis sélectionne le nom du joueur lorsque celui-ci apparaît.

# Rejoindre une partie

❶ Le joueur qui ne possède pas d'exemplaire du logiciel doit toucher l'icône

![](_page_39_Picture_2.jpeg)

Mode téléchargement dans le menu HOME, puis DÉMARRER.

- ❷ Touchez le logo Nintendo 3DS, puis YOSHI'S NEW ISLAND. Enfin, touchez OK.
- ♦ Une mise à jour de la console peut être nécessaire. Suivez les instructions à l'écran pour l'effectuer.

Pendant l'opération, si vous recevez un message vous informant que la communication a été interrompue, effectuez la mise à jour depuis les paramètres de la console.

Pour plus d'informations sur les mises à jour, consultez le mode d'emploi de la console.

♦ Si vous fermez la console pendant une partie multijoueur ou pendant une mise à jour, la

![](_page_40_Picture_0.jpeg)

![](_page_41_Picture_1.jpeg)

Pour utiliser SpotPass, vous devez : - avoir accepté les termes du contrat d'utilisation des services Nintendo 3DS et de la politique de confidentialité,

- disposer d'une connexion Internet,

- avoir inséré une carte SD dans la console Nintendo 3DS.

Pour plus de détails, consultez le mode d'emploi de la console.

Lorsque SpotPass est activé, votre console recherche automatiquement un point d'accès à Internet lorsqu'elle est en veille, et transmet à Nintendo des informations relatives à votre utilisation du logiciel, même si celui-ci n'a pas été démarré. Les données envoyées à Nintendo sont utilisées pour le développement de futurs produits. Vous pouvez désactiver SpotPass pour ce logiciel à tout moment.

![](_page_42_Picture_0.jpeg)

## 17 Nous contacter

Pour plus d'informations sur ce logiciel, visitez le site Nintendo : www.nintendo.com

Pour obtenir de l'aide technique, consultez le mode d'emploi de votre console Nintendo 3DS ou visitez le site :

support.nintendo.com